## Tip Sheet: REPORT\_Active\_Studies\_forStudyTeam

- Navigate to the **Custom Reports** tab, under the Reports menu on the IRB page
- Under Active Studies Report, click on "Report\_Active\_Studies\_forStudyTeam" link

| Active Studies Reports  The reports below show only the submissions you have permission to view. |                                      |                                                                                                    |
|--------------------------------------------------------------------------------------------------|--------------------------------------|----------------------------------------------------------------------------------------------------|
| ▲ Name                                                                                           | Result Type                          | Description                                                                                                    |
| REPORT_Active_Studies_forStudyTeam                                                               | IRB Submission                       | For study team members: Includes all active studies you have access to. Migrated External IRB studies that are now Discarded (in IRB8.2.4) will NOT appear in this report, but the active sites related to them will appear.                                                       |
| REPORT_ALL_Modifications_Associated_To_A_Stu                                                     | dy IRB Submission                    | Change search parameters to display all modifications associated to a study.                                                                                                    |
| REPORT_Studies with specific funding source                                                      | IRB Submission                       | All currently active studies; Change Parameters to search by Funding Source and/or Local Funding Source.                                                                                                    |
| REPORT_Studies_Expiring_within_90_days                                                           | IRB Submission                       | Active studies expiring within the next 90 days                                                                                                    |
| REPORT_Studies_that_Lapsed_in_last_12_months                                                     | Continuing Review<br>Deadline Passed | For Initial studies that have been Approved where the Continuing Review Deadline has passed. Executed as part of a daily scheduled task against those submissions that have passed their continuing review deadline - this does not apply to Active SITE submissions at this time. |

- This report will list all studies you have access to as a Reader (Guest List) or Editor (Study Team)
- If anyone on the "Account Disabled" columns (highlighted below) is set to "True", please follow either of the steps below:
  - o <u>To remove these personnel</u> from your study, create a MOD with scope: Study Team Member Information, and remove the personnel from the study team. *Remember: Only the PI or the PI Proxy can submit this MOD.*
  - o <u>To change the Account Disabled</u> status from True to False, please send an email to RIDI via <u>resinfo@med.miami.edu</u>, or call 305-243-2314 to have the personnel reactivated. *Remember: Only users with active Cane IDs can access the system and can be reactivated.*

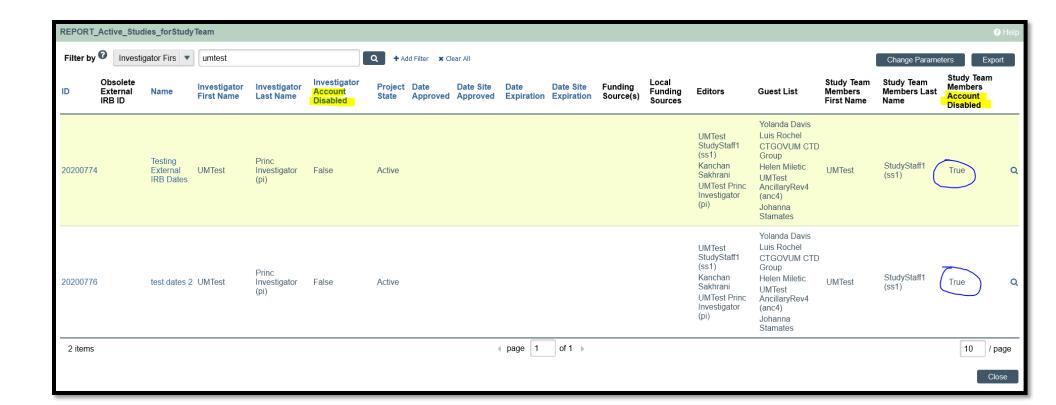